# APPLICATION NOTE

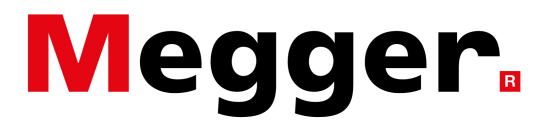

**Setting Graph Limits in PowerDB LITE**

In PowerDB LITE, the colored limits used on the graphs are configured in the "Limits" section of the report. *(Please note the limits shown below are for example purposes only.)*

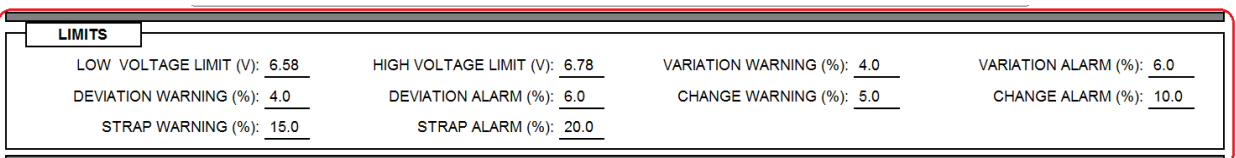

Setting the "Low Voltage Limit" and the "High Voltage Limit" sets the green (Pass) and red (Fail) limits on the voltage graph.

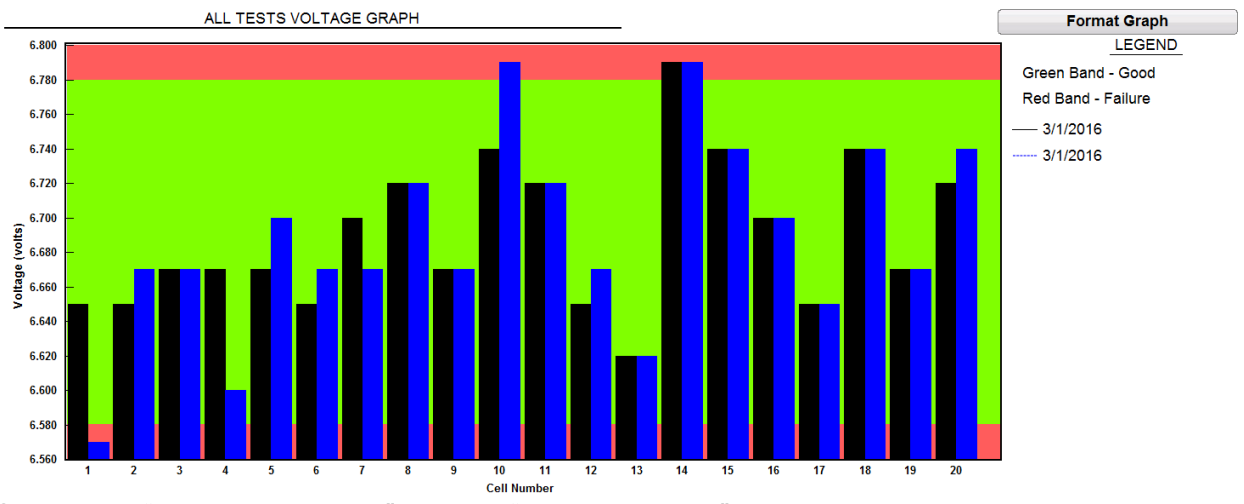

Setting the "Variation Warning" and the "Variation Alarm" sets the yellow (Warning) and red (Alarm) limits on the impedance variation graph. (This is the change from string average.)

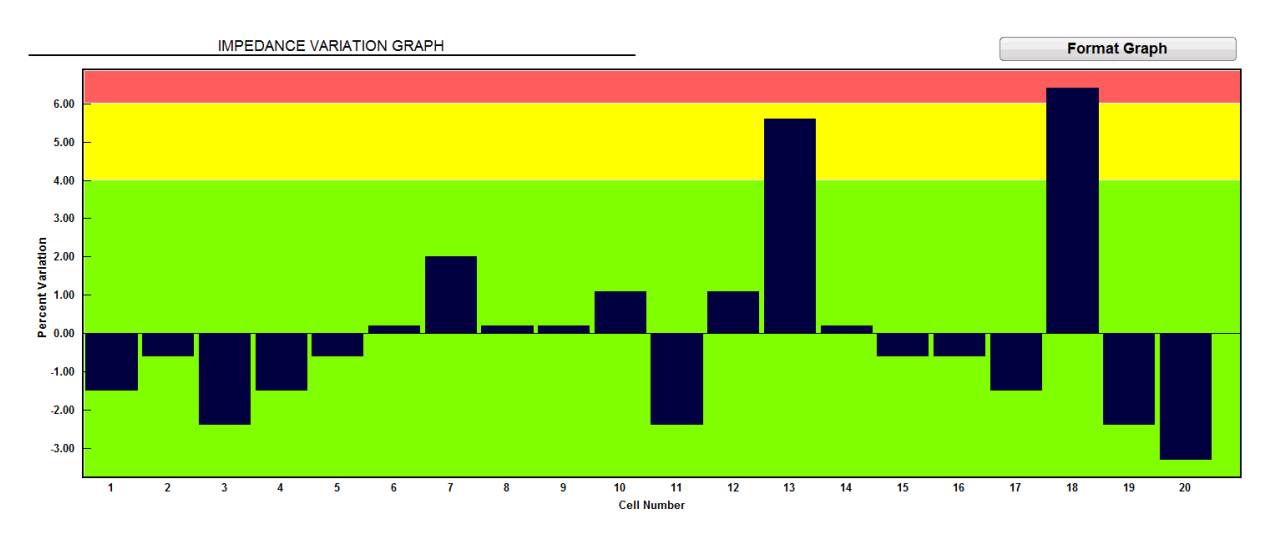

Megger USA - Valley Forge Corporate Center 2621 Van Buren Avenue, Norristown, Pennsylvania, 19403, USA T. 1-610 676 8500 F. 1-610-676-8610

## APPLICATION NOTE

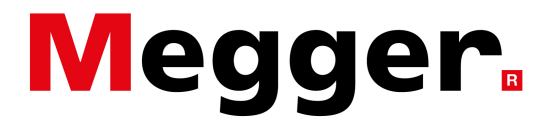

#### **Setting Graph Limits in PowerDB LITE**

Setting the "Deviation Warning" and the "Deviation Alarm" sets the yellow (Warning) and red (Alarm) limits on the impedance deviation graph. (This is the change from baseline.)

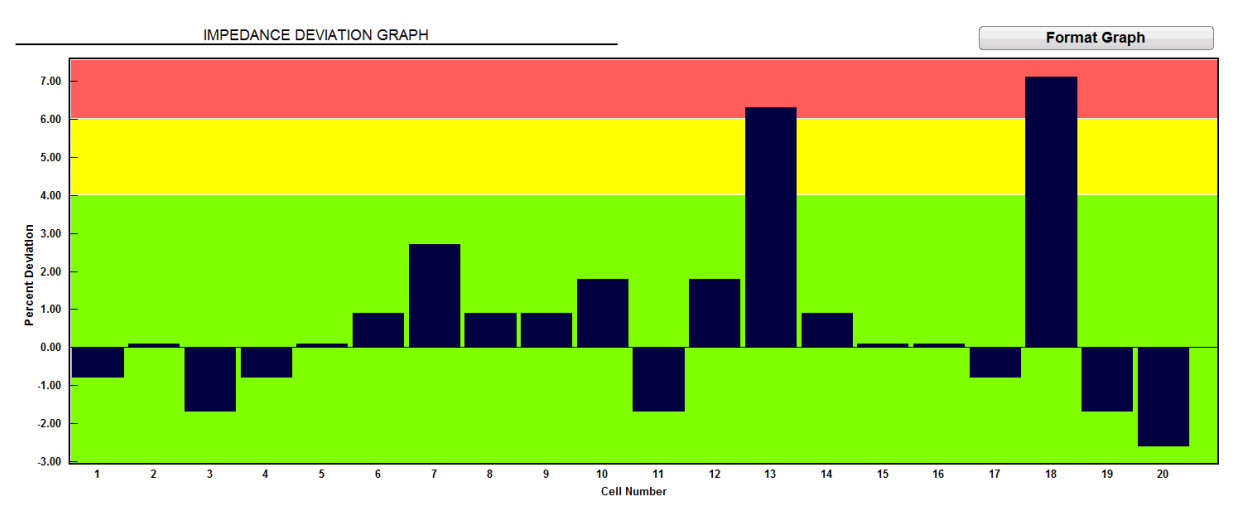

Setting the "Change Warning" and the "Change Alarm" sets the yellow (Warning) and red (Alarm) limits on the impedance change graph. (This is the change from previous tests.)

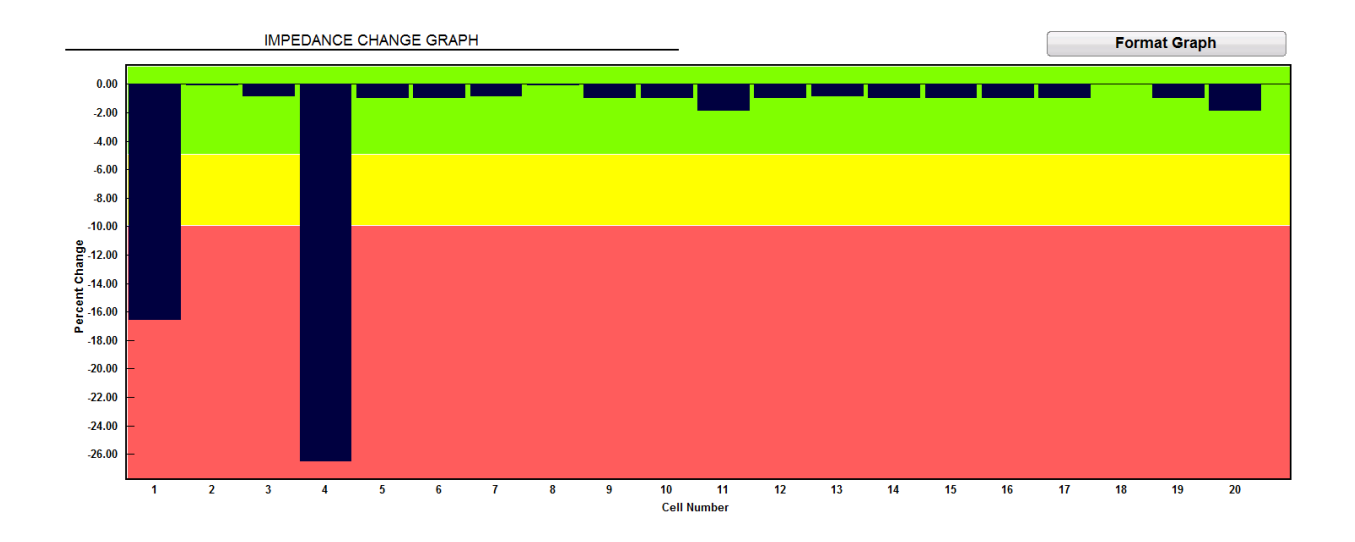

## APPLICATION NOTE

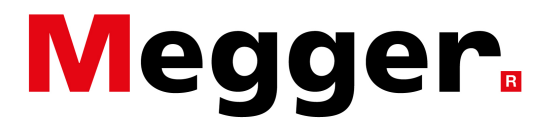

### **Setting Graph Limits in PowerDB LITE**

Setting the "Strap Warning" and the "Strap Alarm" sets the yellow (Warning) and red (Alarm) limits on the strap resistance graph.

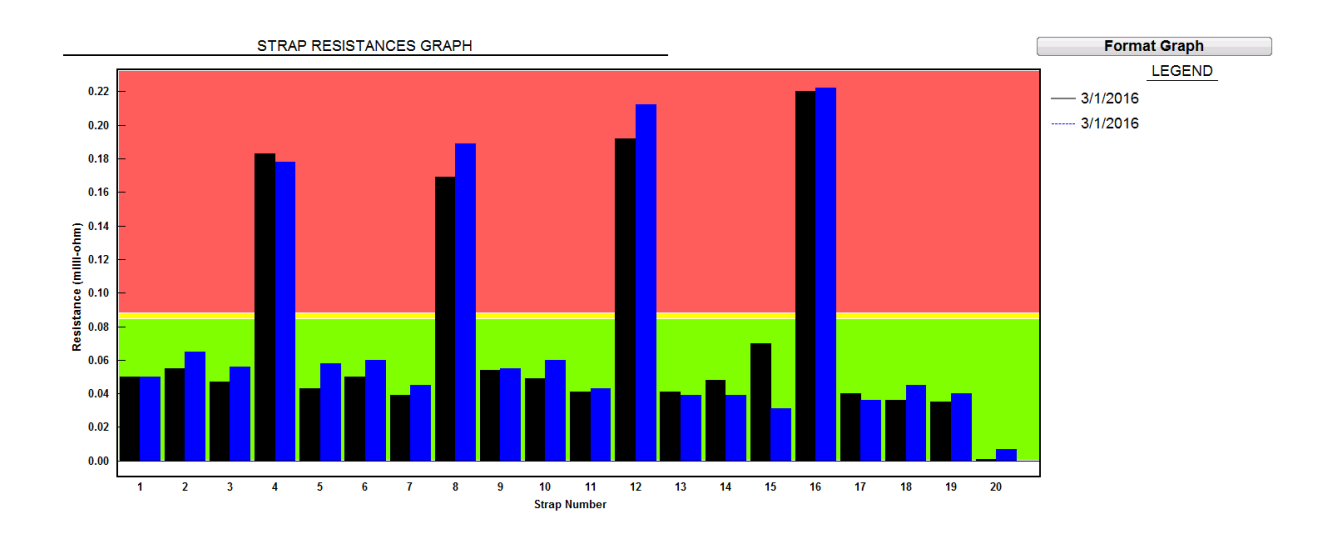